**Q**

從 **Midas** 轉出 **Midas Drawing File** 後匯入 **Dshop** 時,出現錯誤訊息, 如附檔圖,為什麼 ?

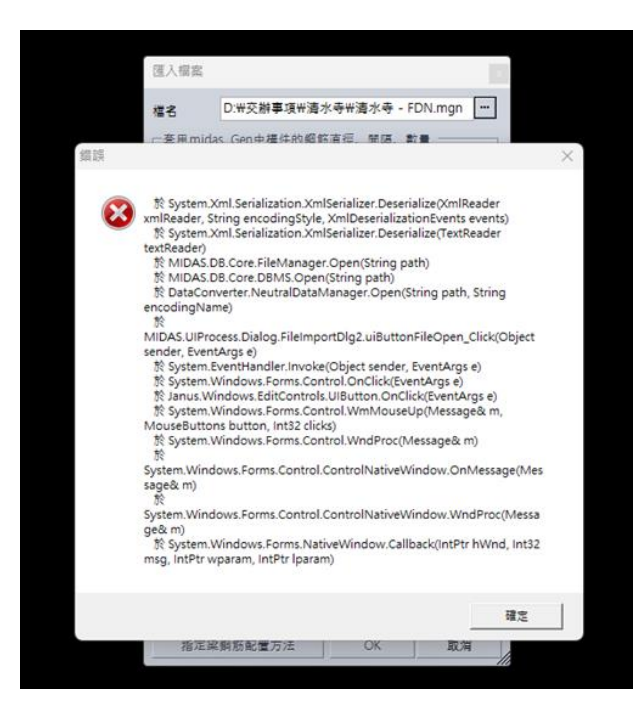

**A**

如果你不能匯入 MGN 檔案,你看你的 midas Gen 檔案 (MGB 檔案)。我看你的檔案有 Inclined Beam, 但是你還沒做 Modify Member Type。所以你選那個 Inclined Beam, 然後 在 Design > General Design Parameter > Modify Member Type > 選 Beam > 按 Apply。

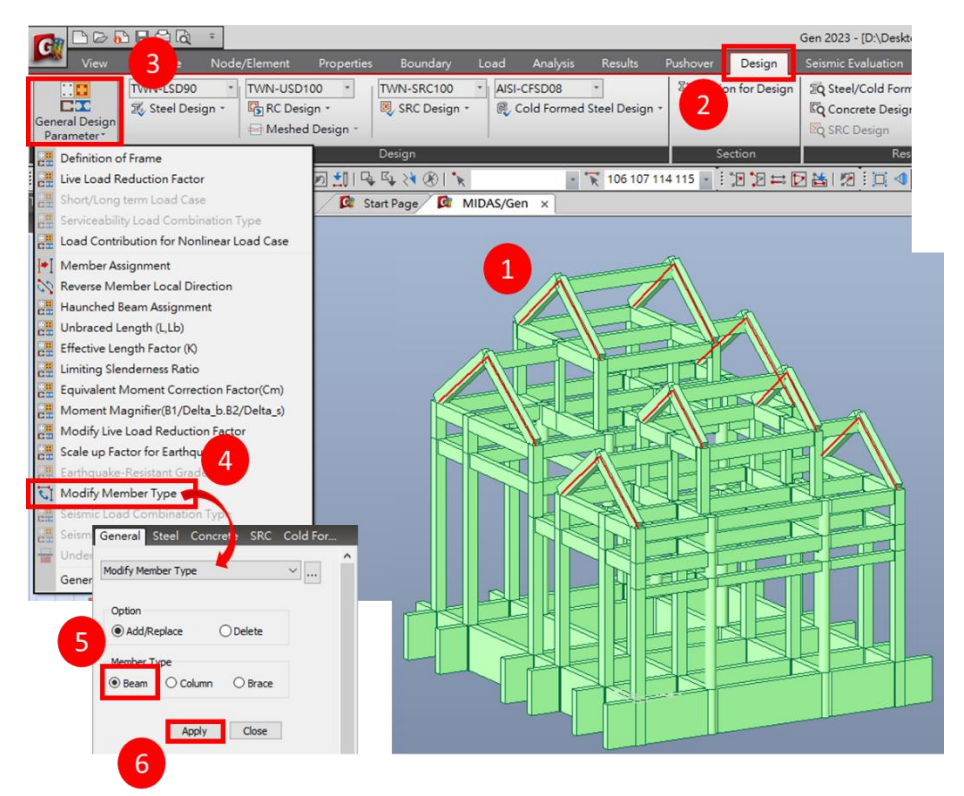

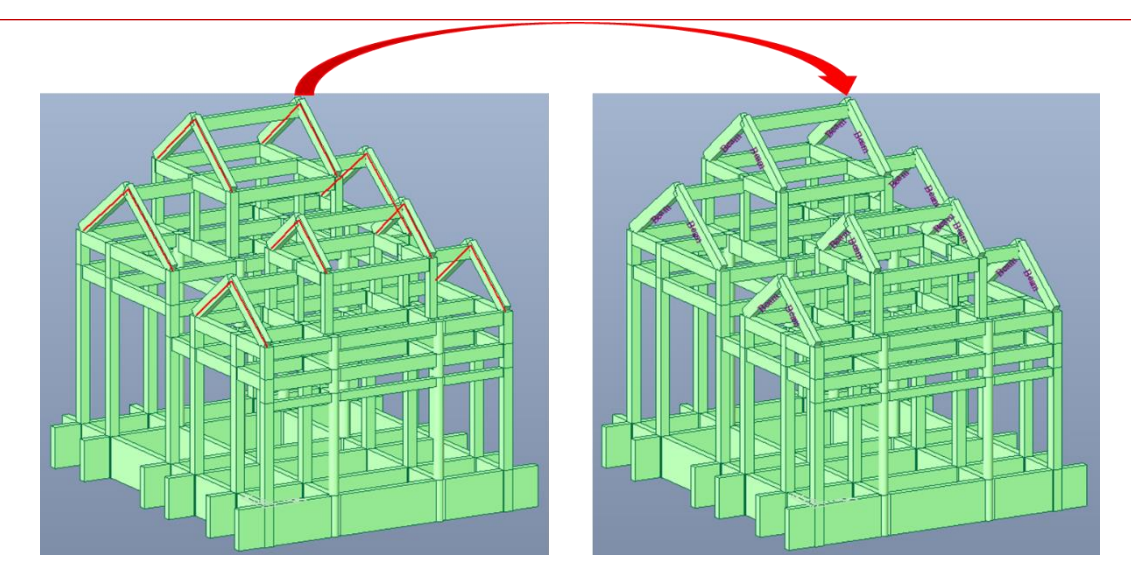

做 Modify Member Type 以後, 你可以設計那個 Inclined Beam。然後你應該匯出 Midas Drawing File。

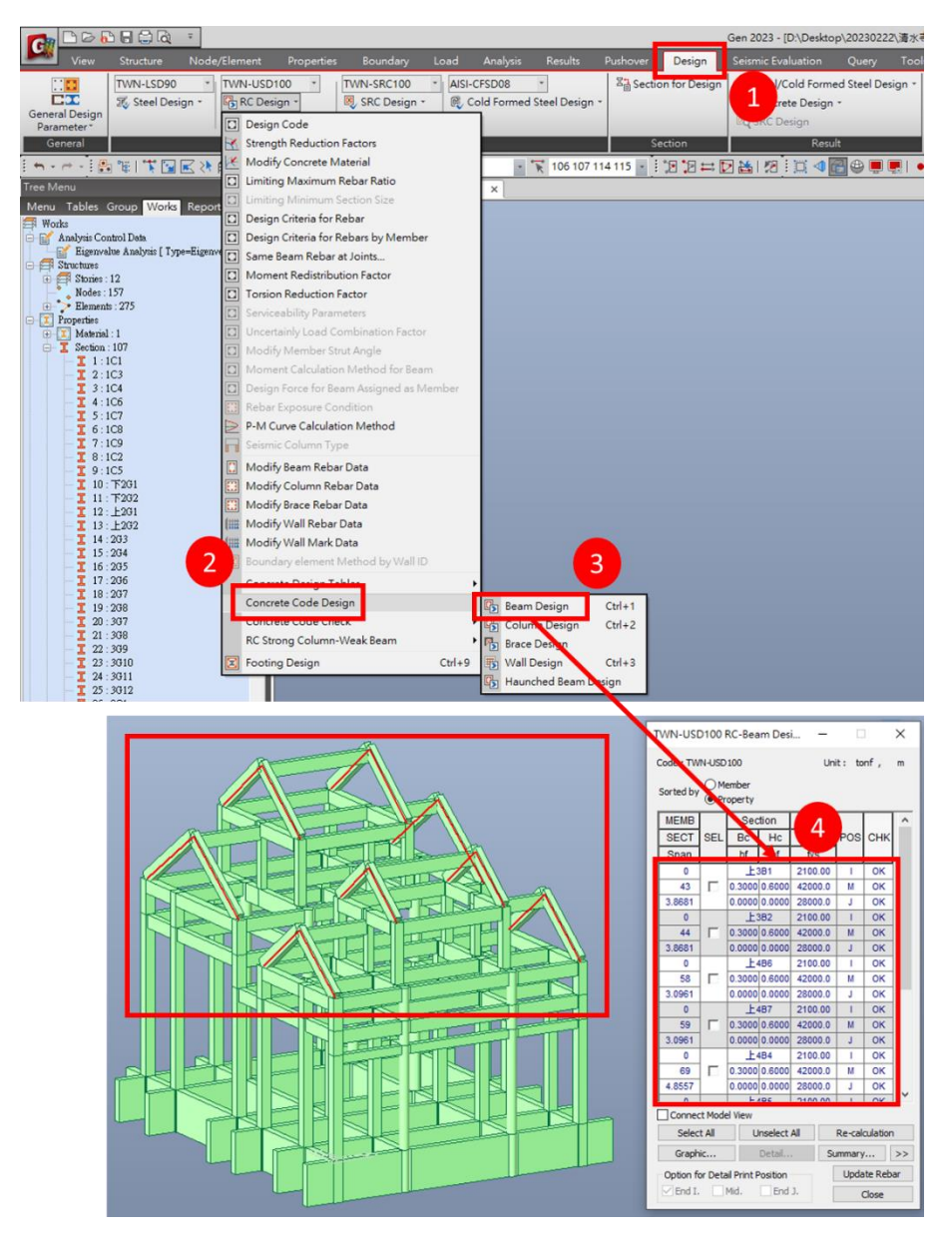

你可以開 Midas Drawing Shop > 開新檔案 > Import > Midas Gen > 選 MGN 檔案 > 在 "midas Gen 設計資料匯入方式" 選第三個選擇 (按鋼筋資料分類) > 按 OK。匯入應該沒有問題。

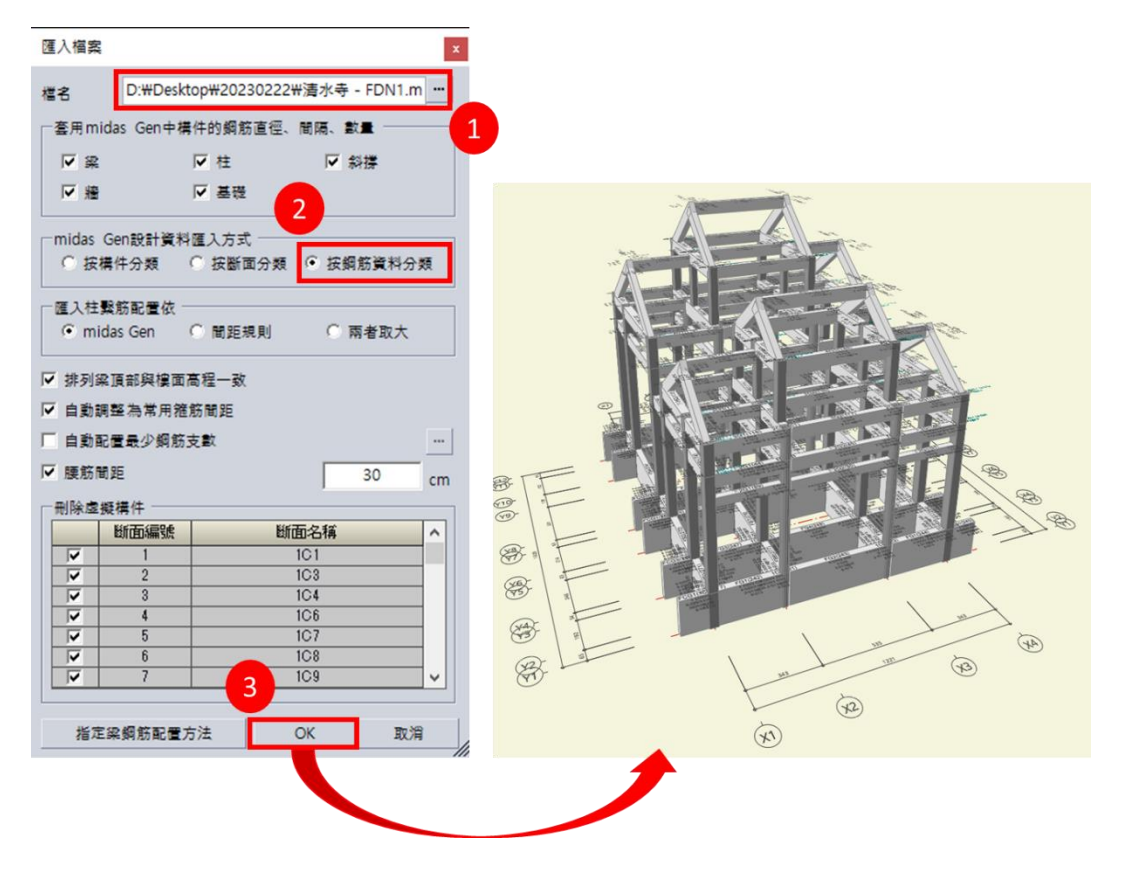